## $\mathbf{d}$   $\mathbf{d}$ **CISCO**

#### **YÖNETİCİLER İÇİN**

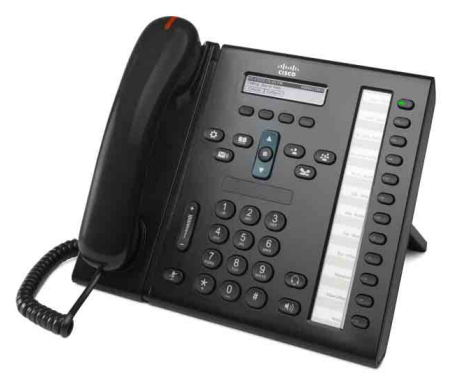

**YÖNETİCİ ASİSTANLARI İÇİN**

## **Cisco Unified IP Telefonu 6961**

- **1** [Çevir](#page-0-0)
- **2** [Cevapla](#page-0-1)
- **3** [Beklet](#page-0-2)
- **4** [Aktarma](#page-0-3)
- **5** [Konferans](#page-0-4)
- **6** [Sessiz](#page-0-5)
- **7** [Sesli Posta](#page-0-6)
- **8** [Yönlendir](#page-0-7)
- **9** [Tümünü](#page-0-8) İlet
- **10** [Arama Geçmi](#page-1-0)şi
- **11** [Dizinler](#page-1-1)
- **12** Paylaş[ılan Hatlar](#page-1-2)
- **13** [Ayarlar](#page-1-3)
- **14** [Gezinti](#page-1-4)
- **15** İ[puçları](#page-1-5)

**Not En iyi sonuç için, 8,5 x 14 inç (legal boy) kağıda basın.**

## <span id="page-0-0"></span>**Cevir**

Arama yapmak için ahizeyi kaldırın ve bir numara çevirin. Veya aşağıdaki yollardan birini deneyin.

#### **Son numarayı tekrar arayın**

Birincil hattınızdan tekrar arama yapmak için **Tekrar Ara** yazılım tuşuna basın. İkincil hattınızdan tekrar arama yapmak için ilk önce hat düğmesine basın.

#### **Hat kapalıyken arama yapma**

- **1.** Telefon boştayken bir numara çevirin.
- **2.** Ahizeyi kaldırın veya şunlardan birine basın: Gezinti çubuğundaki hat düğmesi, **Arama** yazılım düğmesi, kulaklık  $\bigodot$  düğmesi, hoparlör  $\bigodot$  düğmesi, veya **Seç** düğmesi.

#### **Hızlı arama**

Bir hızlı arama öğesi numarası seçin ve **Hızlı Arama** yazılım tuşuna basın. Veya telefon boştayken Gezinti çubuğunda **aşağı** oka basın. Ardından hızlı arama öğesine giderek Gezinti çubuğunda bulunan yuvarlak **Seç** düğmesine basın. Ayrıca hızlı aramayı telefonunuzun sağ yanında bulunan düğmelerden birine atayabilirsiniz.

## <span id="page-0-1"></span>**2 Cevapla**

Yeni çağrı uyarıları:

- **•** Yanıp sönen sarı renkli hat düğmesi
- **Hareketli bir simge ve arayan kimliği**
- **•** Ahize üstünde yanıp sönen kırmızı ışık

Aramayı kabul etmek için ahizeyi kaldırın. Veya yanıp sönen sarı renkli hat düğmesine, **Cevapla** yazılım tuşuna ya da ışığı yanmayan kulaklık veya hoparlör düğmesine basın.

#### **Birden çok hat ile cevapla**

Telefonda konuşurken yeni bir arama gelirse, bir mesaj telefon ekranında kısa süreliğine belirir. İkinci aramayı kabul etmek ve ilk aramayı otomatik olarak beklemeye almak için yanıp sönen sarı renkli hat düğmesine basın. Telefonunuz hat başına bir arama veya hat başına birden fazla arama seçeneklerini destekler. Size uygun seçeneği belirlemek için yöneticinize danışın.

## <span id="page-0-2"></span>**3 Beklet**

- 1. Beklet düğmesine **basın. Beklet simgesi** belirir ve hat düğmesi yeşil renkte yanıp söner.
- **2.** Beklemede olan bir aramaya devam etmek için, yeşil renkte yanıp sönen hat düğmesine veya **Devam Et** yazılım tuşuna basın.

## <span id="page-0-3"></span>**4 Aktarma**

- **1.** Bağlanan arama sırasında (beklemede olmayan), Aktar düğmesine **basın**.
- **2.** Aktarma alıcısının telefon numarasını çevirin.
- **3. Aktar** düğmesi veya **Aktar** yazılım tuşuna basın (alıcı cevaplamadan önce veya sonra). Aktarma tamamlanır.

#### **Hatlar arasında aktarma**

Kendiniz arama halinde kalmadan iki hattaki iki ayrı aramayı birlikte aktarabilirsiniz:

- **1.** Bağlanan arama sırasında (beklemede olmayan), Aktar düğmesine **92** basın.
- **2.** Diğer (beklemedeki) arama için hat düğmesine basın. Aktarma tamamlanır.

## <span id="page-0-4"></span>**5 Konferans**

- **1.** Bağlanan arama sırasında (beklemede olmayan), Konferans düğmesine pasın.
- **2.** Yeni arama yapın.
- **3. Konferans** düğmesine veya **Konferans** yazılım tuşuna basın (katılımcı cevaplamadan önce veya sonra). Konferans başlar ve telefon ekranında "Konferans"

yazısı belirir.

**4.** Daha fazla katılımcı eklemek için aynı işlemleri tekrarlayın.

Tüm katılımcılar telefonu kapattığında konferans sona erer.

#### **Hatlar arasında konferans**

İki hattaki iki ayrı aramayı tek konferansta bir araya getirebilirsiniz. Siz de konferansa dahil olacaksınız.

- **1.** Bağlanan arama sırasında (beklemede olmayan), Konferans düğmesine **basın**.
- **2.** Diğer (beklemedeki) arama için hat düğmesine basın.

#### **Katılımcıları görüntüleme ve çıkarma**

Konferans sırasında **Ayrıntılar** yazılım tuşuna basın. Bir katılımcıyı konferanstan çıkarmak için katılımcının üzerine gelin ve **Kaldır** yazılım tuşuna basın.

## <span id="page-0-5"></span>**6 Sessiz**

- **1.** Arama sırasında **Sessiz** düğmesine  $\mathbb{Z}$  basın. Sessiz seçeneğinin açık olduğunu belirtmek üzere düğmenin ışığı yanar.
- **2.** Sessiz seçeneğini iptal etmek için tekrar **Sessiz** düğmesine basın.

## <span id="page-0-6"></span>**7 Sesli Posta**

Yeni mesaj uyarıları:

- **•** Ahize üstünde sabit kırmızı ışık
- **•** Tekleme çevirme tonu (kullanılabiliyorsa)
- **•** Ekranda beliren "Yeni Sesli Posta" mesajı

#### **Mesajları dinleyin**

**Mesajlar** düğmesine  $\infty$  basın ve sesli komutları izleyin. Belirli bir hattaki mesajları kontrol etmek için ilk önce hat düğmesine basın.

## <span id="page-0-7"></span>**8 Yönlendir**

Arama geldiği sırada, aktifken veya beklemedeyken, **Yönlendir** yazılım tuşuna basın. Yönlendir, bireysel bir aramayı sesli postaya yönlendirir (veya sistem yöneticinizin ayarladığı başka bir numaraya).

## <span id="page-0-8"></span>**9 Tümünü İlet**

- **1.** Birincil hattınıza gelen aramaları başka bir numaraya iletmek için **Tümünü İlet** yazılım tuşuna basın.
- **2.** Tüm aramaları sesli postaya iletmek için, bir telefon numarası çevirin veya Mesajlar (V) düğmesine basın.
- **3.** Telefon ekranınıza onay gelmesini bekleyin.
- **4.** Arama iletmeyi iptal etmek için, **İletim Kapalı** seçeneğini belirleyin.

İletimi uzaktan veya ikincil bir hata uygulamak için, Kullanıcı Seçenekleri web sayfalarına gidin. Detaylar için sistem yöneticinizle bağlantı kurun.

 $\mathscr{D}$ 

## <span id="page-1-0"></span>**10 Arama Geçmişi**

## **Arama geçmişinizi görüntüleyin**

- **1. Uygulamalar** düğmesine basın.
- **2. Arama Geçmişi** seçeneğini belirleyin. (Kaydırmak ve seçmek için Gezinti çubuğunu ve yuvarlak **Seç** düğmesini kullanın.)
- **3.** Görüntülenecek hattı seçin.

Telefonunuz cevapsız, giden ve gelen son 150 aramayı gösterir.

- **4.** Bir aramanın detaylarını görmek için aramaya gidin ve **diğer** yazılım tuşuna, ardından da **Ayrıntılar** seçeneğine basın.
- **5.** Arama geçmişine dönmek için, **Geri** yazılım tuşuna basın. Uygulamalar menüsünden çıkmak için Uygulamalar **düğmesine** basın.

#### **Yalnızca cevapsız aramaları görüntüleyin**

- **1.** Arama geçmişinizi görüntüleyin.
- **2. Cevapsız** yazılım tuşuna basın.

#### **Yalnızca giden aramalarınızı görüntüleyin**

Telefon boşta ve tüm menüler kapalıyken, Gezinti çubuğunda yukarı oka basın.

#### **Arama geçmişinizden arama yapın**

- **1.** Arama geçmişinizi görüntüleyin ya da cevapsız ve giden aramalarınıza gidin.
- **2.** Bir listeye gidin ve ahizeyi kaldırın veya hat düğmesine ya da **Seç** düğmesine basın. Çevirmeden önce bir numarayı düzenlemek için şu yazılım tuşlarına basın: **diğer > NumDüz**.

## <span id="page-1-1"></span>**11 Dizinler**

- **1. Kişiler** düğmesine **in tasın.**
- **2.** Bir dizin seçin. (Kaydırmak ve seçmek için Gezinti çubuğunu ve yuvarlak **Seç** düğmesini kullanın.)
- **3.** Bir arama ölçütü girmek için tuş takımını kullanın.
- **4. Gönder** yazılım tuşuna basın.
- **5.** Aramak için bir listeye gidin ve **Ara** yazılım tuşuna basın.

# <span id="page-1-2"></span>**12 Paylaşılan Hatlar**

Patronunuzla aynı hattı paylaşıyorsanız, hat düğmesi paylaşılan hattaki arama etkinliğini gösterir:

- **•** Yanıp sönen sarı renk—Paylaşılan hatta gelen arama. Aramayı siz veya patronunuz cevaplayabilirsiniz.
- **•** Sabit yanan kırmızı hat düğmesi—Patronunuz paylaşılan hatta görüşme yapıyor.
- **•** Yanıp sönen kırmızı hat düğmesi—Patronunuz paylaşılan hatta bir görüşmeyi beklemeye aldı. Aramaya siz veya patronunuz devam edebilirsiniz.

# <span id="page-1-3"></span>**13 Ayarlar**

### **Ses Düzeyi**

Ses düzeyi çubuğu, tuş takımının sol tarafında yer alır.

- **•** Ahizenin, kulaklığın veya hoparlörün ses düzeyini ayarlamak için, telefon kullanımdayken **Ses Düzeyi** çubuğuna basın.
- **•** Zil ses düzeyini ayarlamak için **Ses Düzeyi** çubuğunda yukarı veya aşağı basın.
- **•** Çalarken telefonu susturmak için **Ses Düzeyi** çubuğunda bir kez aşağı doğru basın.(Birden fazla basmak zil sesi seviyesini azaltır)

### **Zil Sesi**

- **1. Uygulamalar** düğmesine  $\bullet$  basın.
- **2.** Şu seçeneği belirleyin: **Tercihler**. (Kaydırmak ve seçmek için Gezinti çubuğunu ve yuvarlak **Seç** düğmesini kullanın.)
- **3. Zil Sesi**'ni seçin.
- **4.** Bir hat seçin.
- **5.** Zil sesi listesinde gezinin ve örnek dinlemek için **Oynat**'a basın.
- **6.** Bir seçimi kaydetmek için **Ayarla** ve **Uygula** seçeneklerini girin.

### **Ekran kontrastlığı**

- **1. Uygulamalar** düğmesine  $\bullet$  basın.
- **2.** Şu seçeneği belirleyin: **Tercihler**. (Kaydırmak ve seçmek için Gezinti çubuğunu ve yuvarlak **Seç** düğmesini kullanın.)
- **3. Kontrast**'ı seçin.
- **4.** Gezinti çubuğunda yukarı ve aşağı basın.
- **5. Kaydet** yazılım tuşuna basın.

# <span id="page-1-4"></span>**14 Gezinti**

#### **Hat düğmeleri nerde?**

Telefonun sağ yanında yirmi hat düğmesi bulunur.

Telefon hatlarına atanmamış düğmeler, hızlı arama ve diğer özellikler için kullanılabilir. Daha fazla bilgi için sistem yöneticinizle bağlantıya geçin.

### **Yazılım tuşları nerde?**

Telefon ekranının altında dört yazılım tuşu düğmesi bulunur. Diğer yazılım tuşlarını görmek için **diğer** yazılım tuşuna basabilirsiniz (kullanılır durumdayken).

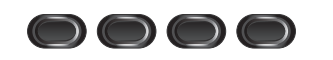

### **Bir liste veya menüyü nasıl kaydırırım?**

Gezinti çubuğunda **yukarı** veya **aşağı** oklara basın.

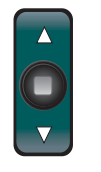

Ekrandaki kaydırma çubuğu, listede bulunduğunuz yeri gösterir.

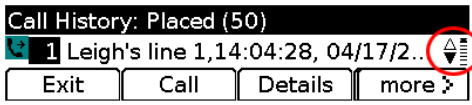

### **Liste veya menüden bir öğeyi nasıl seçerim?**

Öğe seçiliyken, Gezinti çubuğunun ortasındaki **Seç** düğmesine basın. Veya o öğeye karşılık gelen numarayı girmek için tuş takımını kullanın.

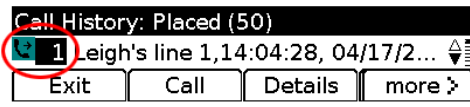

### **Bir menüden nasıl çıkarım?**

Herhangi bir düzeydeyken menüyü kapatmak için, o özelliğe karşılık gelen düğmeye basın. Menü içinde bir düzey geri gitmek için **Çık** veya **Geri** yazılım tuşlarına basın.

# <span id="page-1-5"></span>**15 İpuçları**

### **Birden fazla aramayı nasıl takip edebilirim?**

Hat düğmesi renkleri, arama durumunu belirtir ve birden fazla aramayla başa çıkmaya çalıştığınızda, duruma hakim olmanıza yardımcı olur:

- **•** Gelen arama: Yanıp sönen sarı
- **•** Bağlı arama: Sabit yeşil
- **•** Bekleyen arama: Yanıp sönen yeşil
- **•** Paylaşılan hat uzaktan kullanımda: Sabit kırmızı
- **•** Paylaşılan hat uzaktan beklemede: Yanıp sönen kırmızı

### **Kulaklığımı kullanmanın en iyi yolu nedir?**

Bir çok aramayla başa çıkıyor ve kulaklık takıyorsanız, kulaklık düğmesi  $\bigcirc$  ışığını yanık tutmaya ve hattı kapayıp açmak için yazılım tuşlarını kullanmaya özen gösterin. Kulaklık düğmesi ışığı yanıkken, kulaklığınız birincil ses yolu görevi görür (hoparlör yerine).

### **Değiştir yazılım tuşu ne işe yarar?**

**Değiştir**, aramalar arasında geçiş yapmanızı ve bir aktarımı veya konferansı bitirmeden önce her katılımcıya bireysel olarak danışmanızı sağlar.

### **Hızlı aramalarımı nasıl ayarlarım?**

Hızlı aramaları ayarlamak ve telefonunuz için birçok özelliği ve ayarı özelleştirmek için, Cisco Unified CM Kullanıcı Seçenekleri web sayfalarına ulaşmak üzere bilgisayarınızda bir web tarayıcı kullanın. URL ve daha fazla bilgi için sistem yöneticinizle bağlantı kurun.

### **Tam bir Kullanıcı Kılavuzunu nerde bulabilirim?**

[http://www.cisco.com/en/US/products/ps10326/](http://www.cisco.com/en/US/products/ps10326/products_user_guide_list.html) products\_user\_guide\_list.html

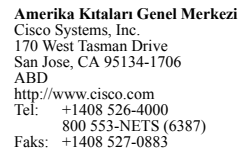

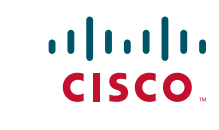

Cisco ve Cisco Logosu, Cisco Systems, Inc.'in ve/veya ABD'deki ve diğer ülkelerdeki yan kuruluşlarının ticari markalarıdır. Cisco ticari markalarının listesini [www.cisco.com/go/trademarks](http://www.cisco.com/go/trademarks) adresinde bulabilirsiniz. Sözü geçen üçüncü taraf ticari markalar kendi sahiplerine aittir. Ortak kelimesinin kullanımı, Cisco ile diğer herhangi bir şirket arasında bir iş ortaklığı olduğu anlamına gelmez. (1005R)

© 2011 Cisco Systems, Inc. Tüm hakları saklıdır. Yayın tarihi: 24 Mayıs 2011, OL-25127-01